# **Посібник з монтажу й використання моторизованої бігової доріжки**

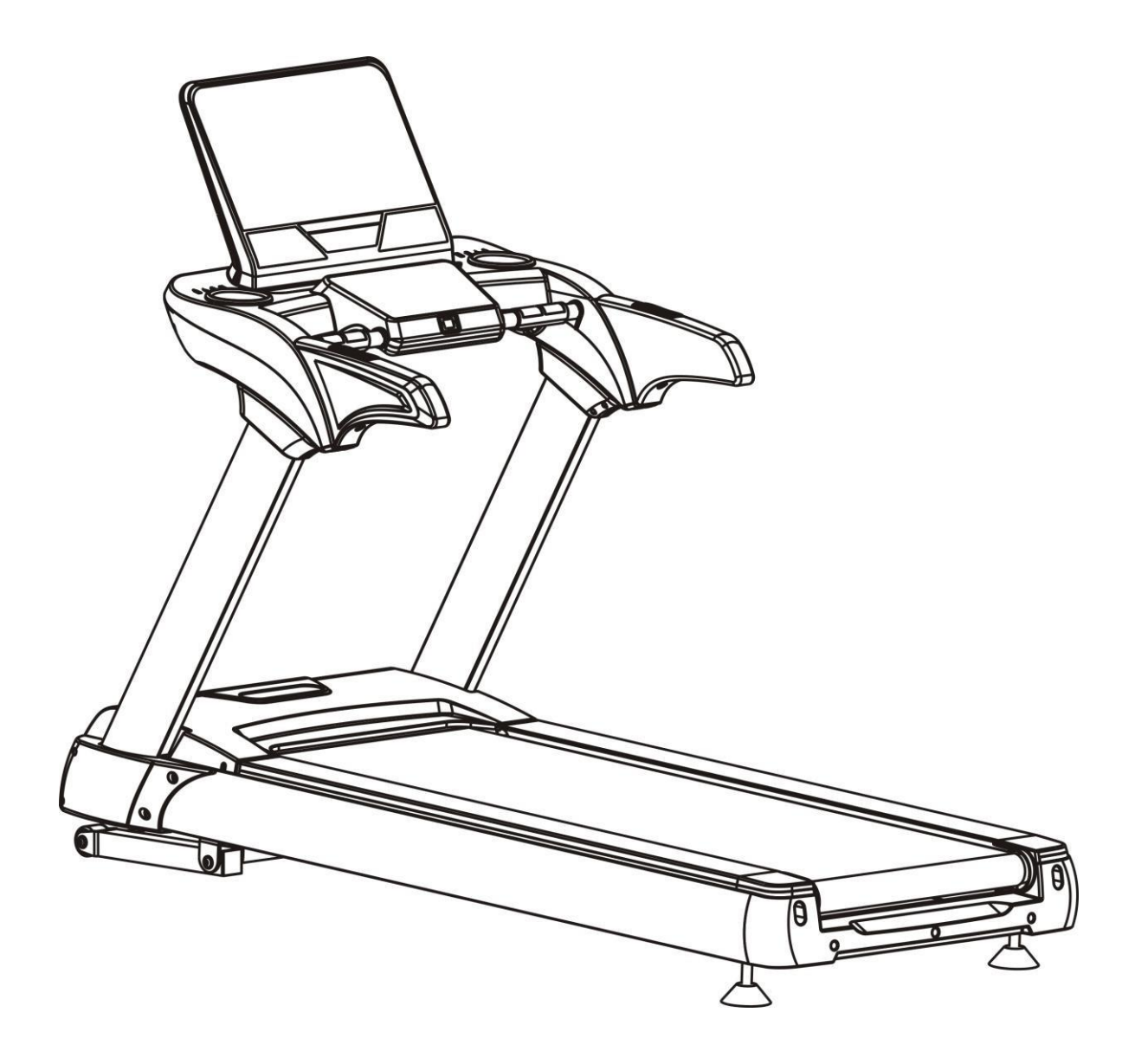

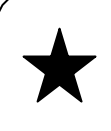

**Перед використанням даного виробу уважно ознайомтеся з усіма заходами безпеки та інструкціями, викладеними в даному посібнику. Збережіть цей посібник для подальшого використання.**

## **ЗМІСТ**

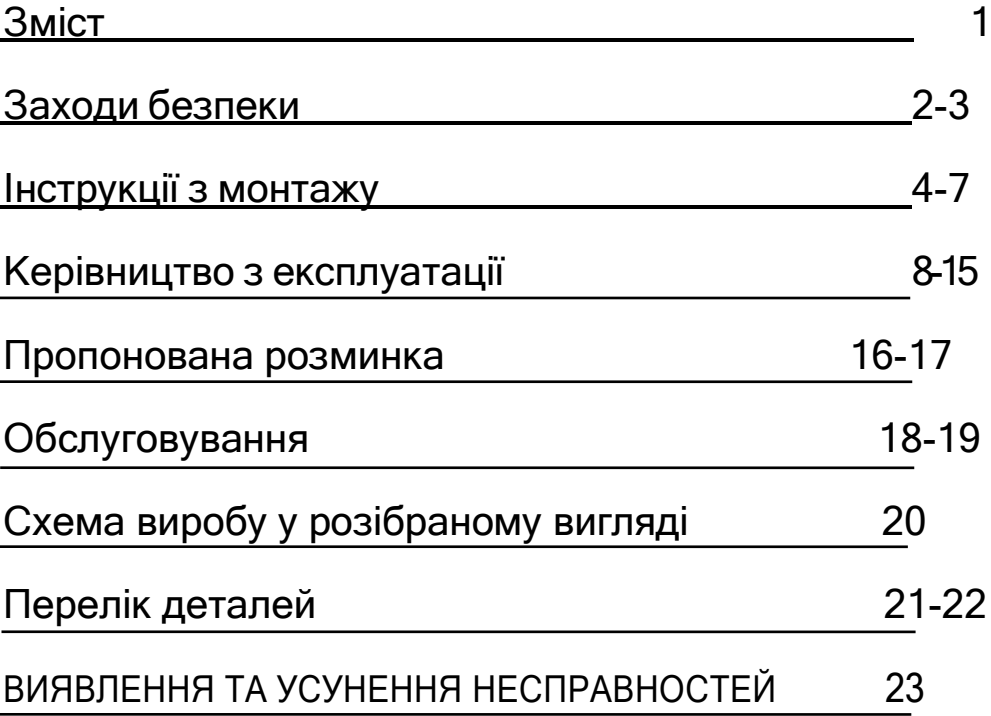

Під час використання цього виробу завжди слід дотримуватися основних заходів техніки безпеки, включаючи наступне:

Будь ласка, уважно прочитайте інструкцію перед початком використання цього виробу.

Небезпечно – Щоб зменшити ризик ураження електричним струмом:

1. Завжди від'єднуйте даний виріб від електричної мережі відразу після використання та перед чищенням.

Попередження – Щоб зменшити ризик появи опіків, пожежі, ураження електричним струмом або фізичних травм:

- 1. Не можна залишати підключене до мережі обладнання без нагляду. Відключайте пристрій від зовнішньої мережі, коли він не використовується.
- 2. При використанні даного виробу дітьми, інвалідами або особами з обмеженими можливостями, або поруч з ними, необхідний ретельний нагляд.
- 3. Обов'язково використовуйте виріб тільки за призначенням, як описано в цьому посібнику. Не використовуйте ніяких пристосувань, не рекомендованих виробником, щоб уникнути будьякої небезпеки або нещасних випадків.
- 4. Ніколи не використовуйте виріб, якщо у нього пошкоджений шнур або вилка, якщо виріб не працює належним чином, якщо він був пошкоджений або потрапив у воду. Будь ласка, поверніть товар в сервісний центр продавця для огляду і ремонту.
- 5. Не переміщуйте цей виріб за шнур живлення і не використовуйте шнур в якості ручки.
- 6. Тримайте шнур подалі від гарячих поверхонь або землі.
- 7. Ніколи не використовуйте виріб, якщо його вентиляційні отвори заблоковані. Слідкуйте за тим, щоб у вентиляційних отворах не було ворсу, волосся та ін.
- 8. Ніколи не кидайте і не вставляйте будь-які предмети в будь-які отвори.
- 9. Не використовуйте обладнання і не займайтеся на ньому на відкритому повітрі.
- 10. Не використовуйте обладнання там, де використовуються аерозольні продукти (спреї) або де мало кисню.
- 11. Перед тим, як вимкнути живлення, поверніть всі елементи керування у вимкнене положення, а потім вийміть вилку з розетки.
- 12. Приєднуйте виріб тільки до належним чином заземленої розетки.
- 13. Якщо ви складаєте бігову доріжку після закінчення користування, її налаштування висоти треба повернути в початкове положення.
- 14. Не можна складати бігову доріжку одночасно з її використанням.
- 15. Тримайте безпечну відстань 2000ммx1000мм від бігової доріжки.
- 16. Для бігової доріжки з функцією складання і електричним підйомом переконайтеся, що висота дорівнює 0 перед складанням (щоб уникнути перешкод для її компонентів).
- 17. Припиніть користуватися біговою доріжкою, якщо відчуваєте слабкість, запаморочення або задишку.
- 18. При використанні бігової доріжки одягайте відповідний спортивний одяг. При використанні бігової доріжки не одягайте вільний одяг, який може потрапити й застрягнути у біговій доріжці. Спортивний підтримуючий одяг рекомендується як для чоловіків, так і для жінок. Завжди одягайте спортивне взуття. Ніколи не використовуйте бігову доріжку босоніж, в одних панчохах або в сандалях.

## **ІНСТРУКЦІЇ ЩОДО ЗАЗЕМЛЕННЯ**

Виріб спочатку повинен бути заземлений. У разі несправності або поломки заземлення забезпечить шлях найменшого опору для електричного струму, щоб знизити ризик ураження електричним струмом.

Виріб оснащений шнуром, що має уземлювальний провідник і вилку з заземлюючим контактом.

Вилка повинна бути підключена до відповідної розетки, яка належним чином встановлена і заземлена відповідно до всіх місцевих норм і правил.

**Небезпечно** – Неправильне підключення заземлювального проводу обладнання може призвести до ризику ураження електричним струмом. Проконсультуйтеся з кваліфікованим електриком або фахівцем з обслуговування, якщо ви сумніваєтеся в тому, чи правильно заземлені вироби. Не змінюйте штепсельну вилку, що входить до комплекту виробу, якщо вона не підходить до розетки, попросіть кваліфікованого електрика встановити відповідну розетку.

Даний виріб призначений для використання в мережі з номінальною напругою 220-240В і має вилку з заземленням, яка виглядає як вилка, зображена на малюнку. Переконайтесь, що виріб під'єднано до розетки тієї ж конфігурації, що і вилка.

Задля використання цього виробу немає необхідності використовувати будь-який адаптер.

#### **Малюнок**

#### **Методи заземлення**

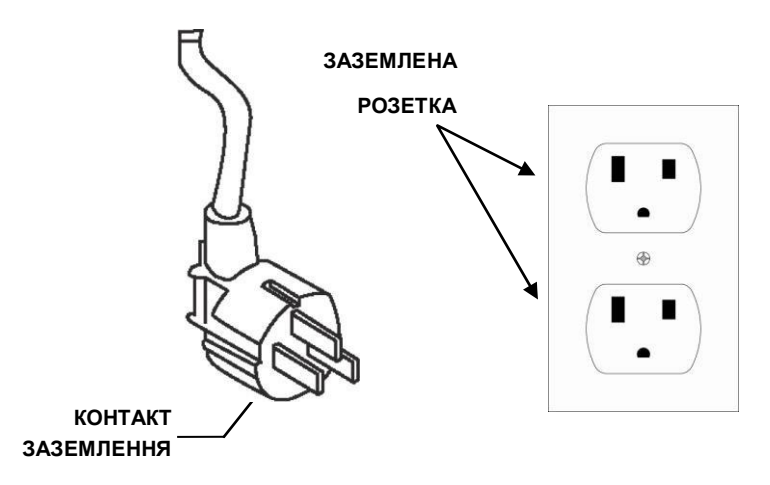

### **ВІДКРИЙТЕ КОРОБКУ, ВИ МОЖЕТЕ ЗНАЙТИ ВСІ ДЕТАЛІ, ЩО ПОКАЗАНО НИЖЧЕ. ЗВЕРНІТЬ УВАГУ, ЩО ЦЯ БІГОВА ДОРІЖКА УПАКОВАНА В 2 КАРТОННІ КОРОБКИ, ОДНА ПРИЗНАЧЕНА ДЛЯ ОСНОВНОЇ РАМИ, ІНША ДЛЯ КОНСОЛІ**

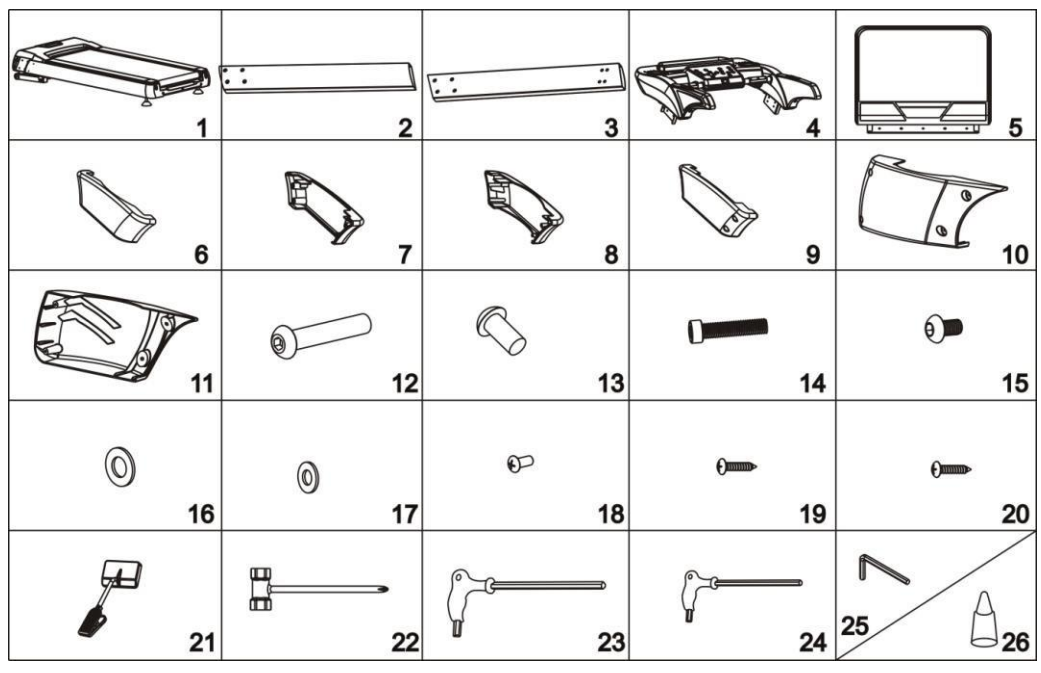

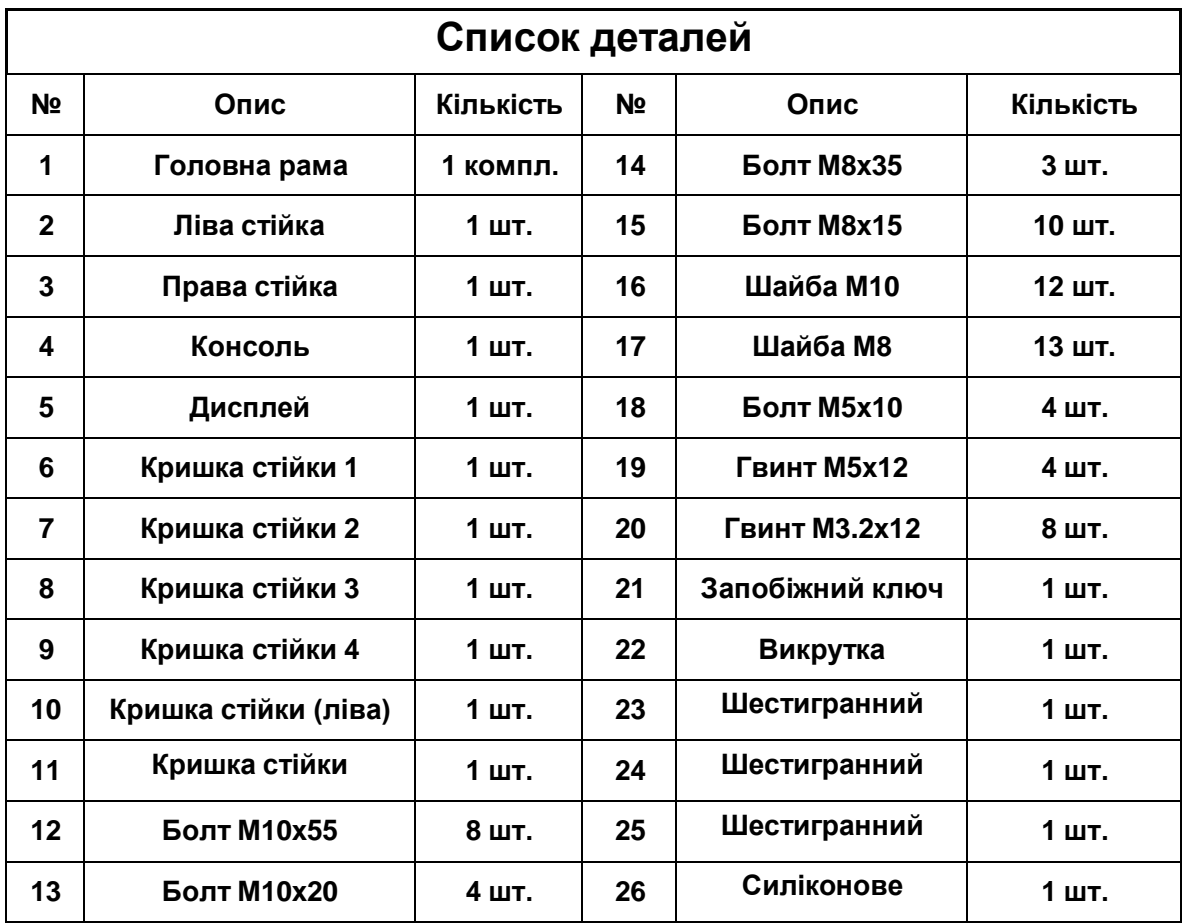

### **КРОК 1**

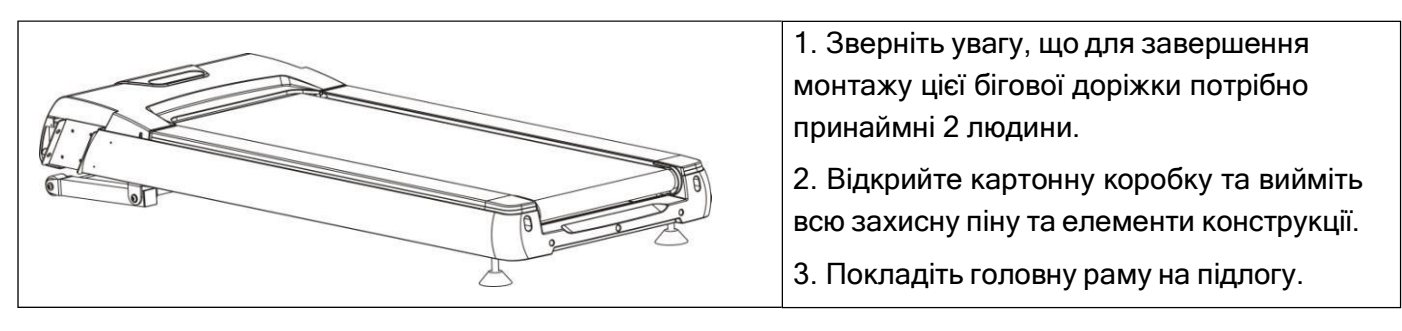

### **КРОК 2**

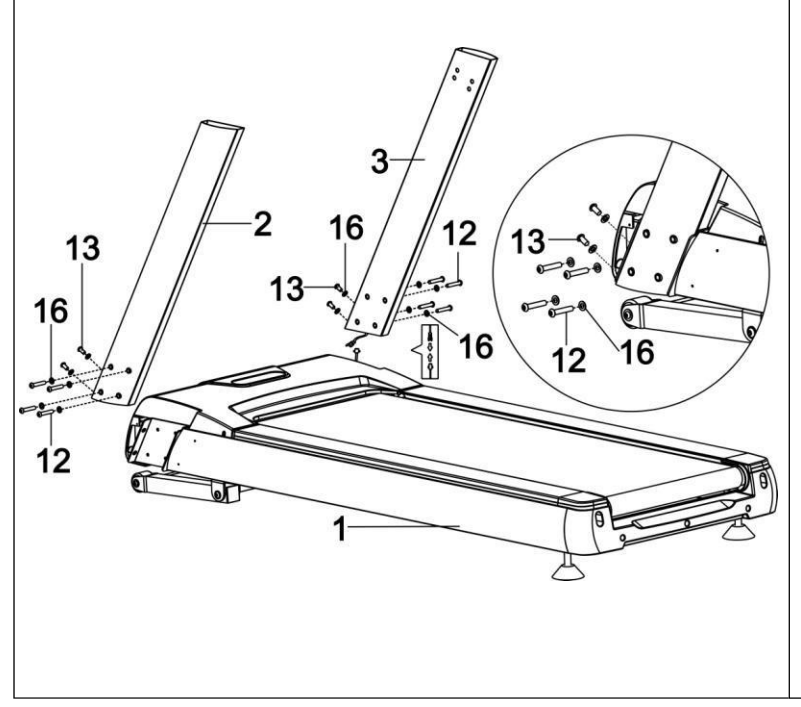

1. З'єднайте кабель, який виходить з правої головки головної рами, з кабелем, що йде від нижньої частини правої стійки. Зверніть увагу на підключення кабелю або неправильне з'єднання можуть привести до пошкодження роз'єму.

2. Як показано на малюнку, встановіть ліву і праву стійки в головну раму і за допомогою гайкового ключа № 6 закріпіть кожну стійку за допомогою 4-х болтів M10x55, 2-х болтів M10x20 і 6-х шайб M10. Зверніть увагу, що до того, як бігова доріжка буде повністю зібрана, не слід щільно затягувати всі болти.

Зверніть увагу, що тільки права стійка має кабельне підключення.

### **КРОК 3**

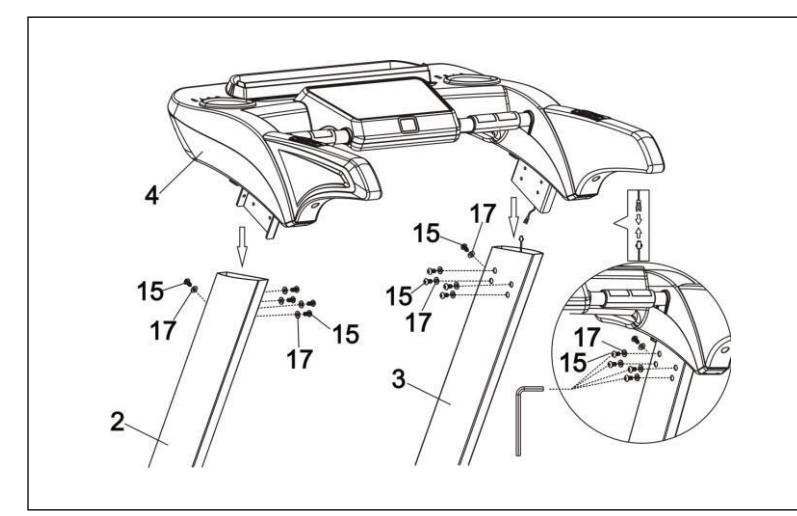

1. З'єднайте кабель з консолі до кабелю з лівої і правої стійки.

Зверніть увагу на підключення кабелю або неправильне з'єднання можуть привести до пошкодження роз'єму.

2. Встановіть консоль на ліву і праву стійку, застосовуючи до кожної по 5 болтів M8x15 і 5 шайб M8.

3. Щільно затягніть всі болти, що були використані у КРОЦІ 2 і КРОЦІ 3.

## **ІНСТРУКЦІЇ З МОНТАЖУ**

### **КРОК 4**

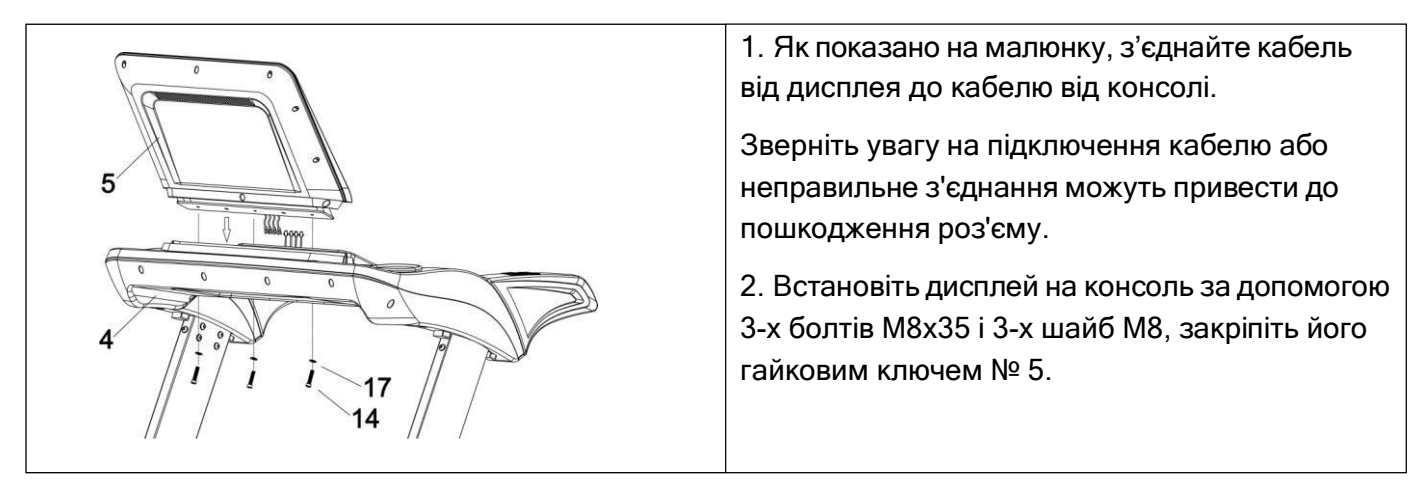

### **КРОК 5**

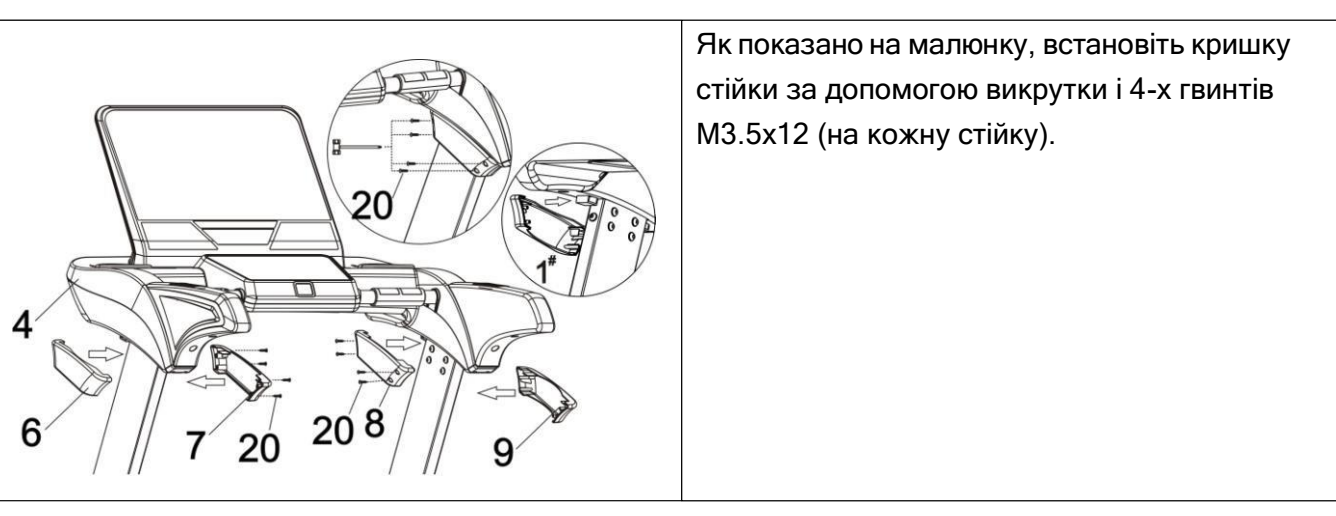

### **КРОК 6**

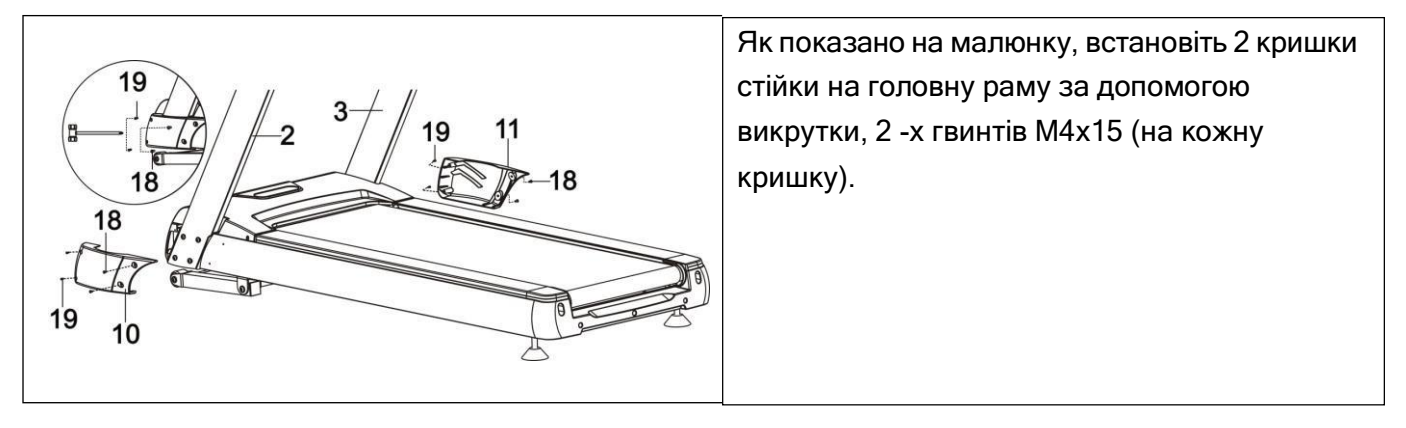

## **ІНСТРУКЦІЇ З МОНТАЖУ**

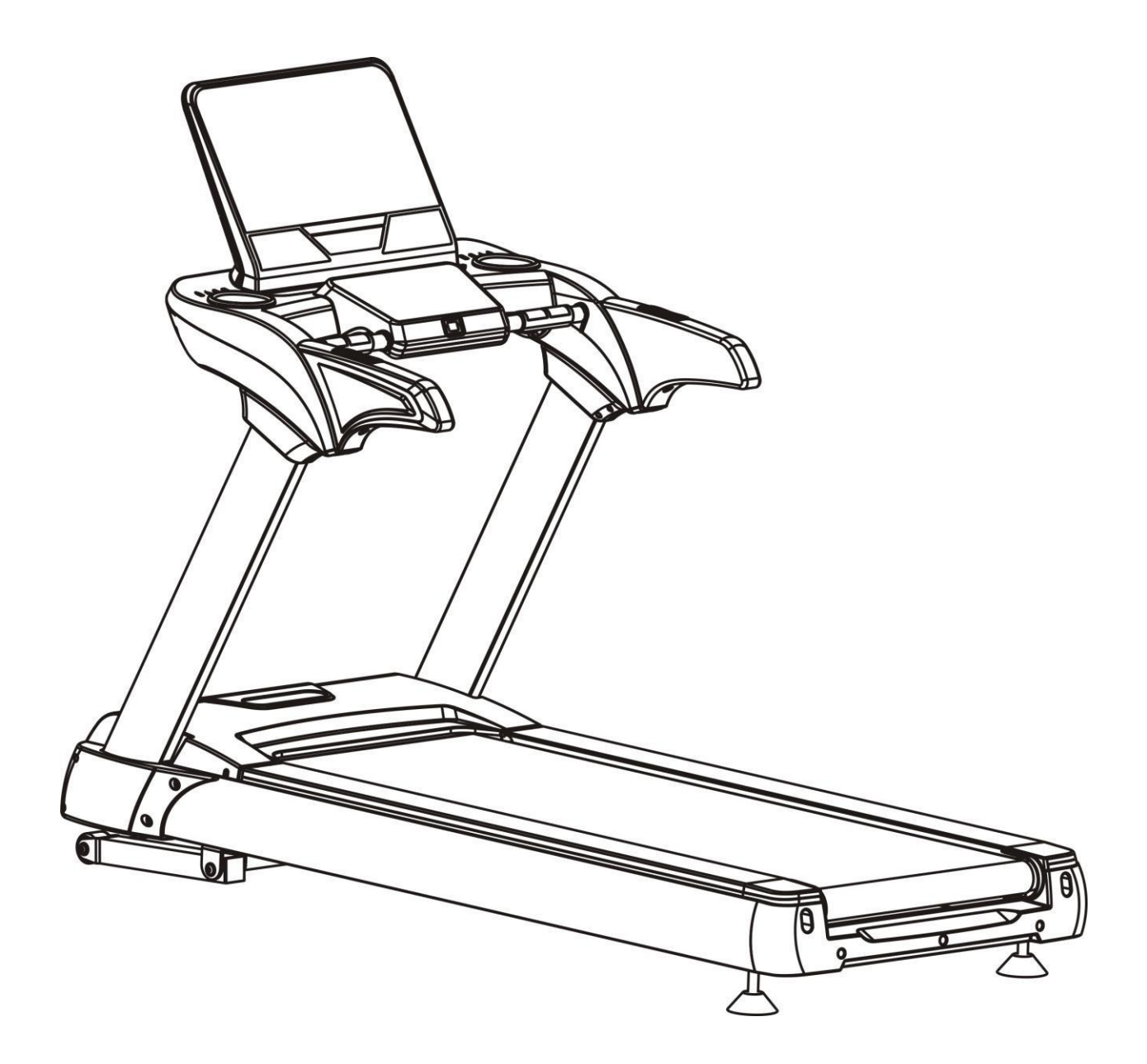

**ПРИМІТКА: Задля вашої безпеки та комфорту перевірте, чи всі гвинти щільно закріплені.**

**Вітаємо! Нову моторизовану бігову доріжку успішно змонтовано!**

### **ЗАГАЛЬНІ ПОРАДИ З ТЕХНІКИ БЕЗПЕКИ**

**A.** Перед початком занять потренуйтеся складати та розкладати бігову доріжку.

**B.** Приєднайте запобіжний ключ до комп'ютера (бігова доріжка не працюватиме без ключа безпеки). Інший кінець запобіжний ключа прикріпіть до свого одягу перед тренуванням, щоб бігова доріжка зупинилась, якщо користувач випадково з неї зійде.

**C.** Якщо користувач впаде з бігової доріжки, від комп'ютера буде від'єднано запобіжний ключ і бігова доріжка одразу зупиниться, щоб уникнути подальшого травмування.

**D.** Не стійте на біговому полотні під час запуску бігової доріжки. Пристебніть пас безпеки та встаньте на пластикові рейки для ніг.

**E.** Після зворотного відліку бігова доріжка почне рух з 1,0 км/год. Якщо ви є початківцем залишайтеся на повільній швидкості та тримайтеся за ручки, доки не відчуєте впевненість.

### **КОРОТКИЙ ДОВІДНИК**

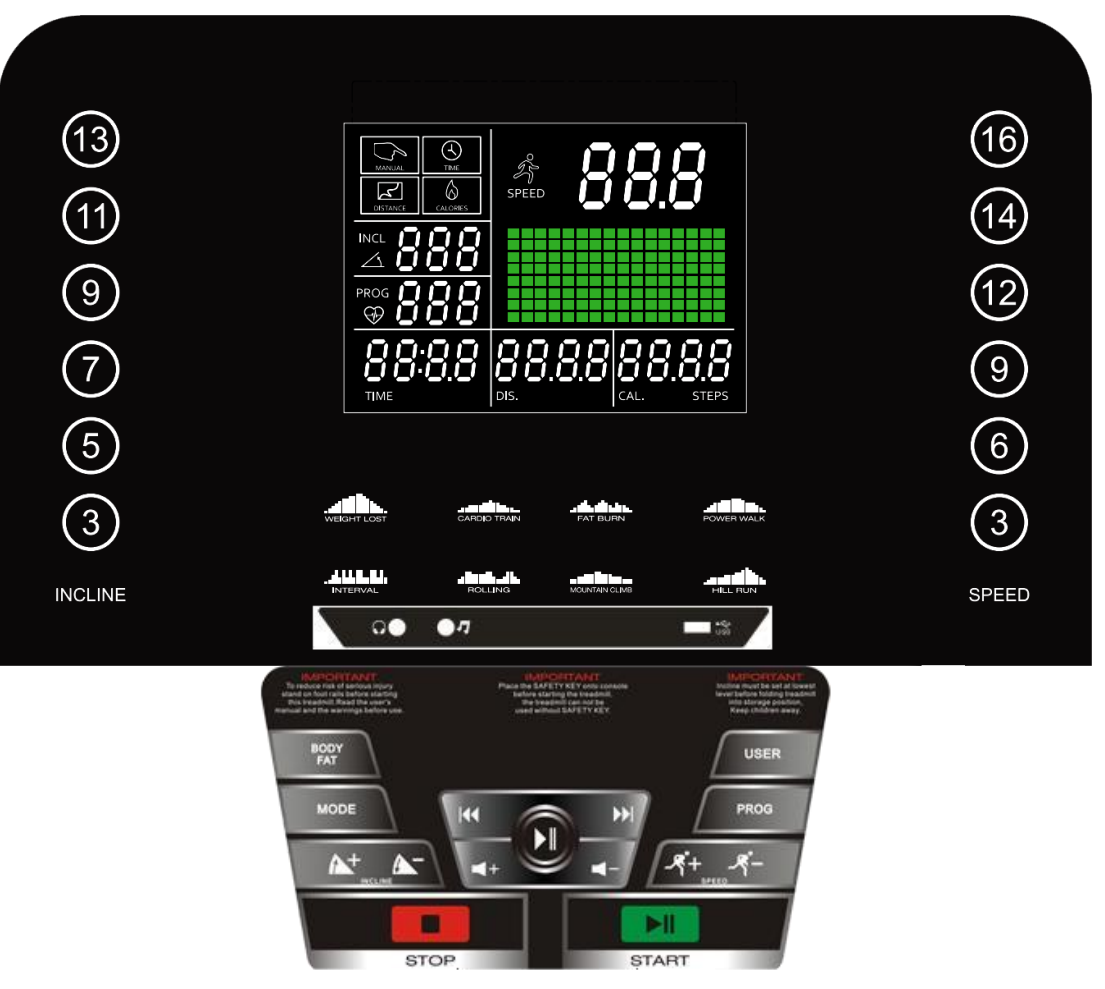

### **ФУНКЦІЇ ДИСПЛЕЯ**

**TIME** (ЧАС): Накопичує загальний час тренування з 0:00 до 99:59 хвилин.

**PULSE** (ПУЛЬС): Коли після утримування обома руками сенсорних пластин з нержавіючої сталі на передніх поручнях виявляється імпульсний сигнал, на дисплеї відображатиметься поточна частота серцевих скорочень в ударах у хвилину від 50 до 200.

**INCLINE** (НАХИЛ): Показує поточний нахил полотна бігової доріжки від початкового рівня 1 до 20.

**SPEED** (ШВИДКІСТЬ): Відображає поточну швидкість полотна від 1,0 км/год до 22,0 км/год.

**CALORIE** (КАЛОРІЇ): Накопичує дані про витрачання калорій під час тренування. Максимальне значення становить 999 Ккал.

**DISTANCE** (ВІДСТАНЬ): Накопичує дані про загальну відстань, що було подолано під час тренування від 0,0 до 99,0 кілометрів шляхом підрахунку.

#### **ПРИСТУПАЮЧИ ДО РОБОТИ**

#### **ПРИМІТКИ:**

- **1.** Переконайтеся, що ніщо не увімкнене та чи не буде щось перешкоджати руху бігової доріжки.
- **2.** Підключіть шнур живлення та увімкніть бігову доріжку**.**
- **3.** Встаньте на рейки для ніг бігової доріжки.
- **4.** Прикріпіть затискач запобіжного ключа до вашого одягу.
- **5.** Вставте запобіжний ключ в отвір для запобіжного ключа у консолі, тоді бігова доріжка перейде в режим запуску/готовності.
- **6.** На обох поручнях є по 3 кнопки, на правому "SPEED+" (ШВИДКІСТЬ), "SPEED–" і "STOP" (ЗУПИНКА), на лівому - "INCLINE+" (НАХИЛ), "INCLINE–" і "START" (ПУСК), і вони виконуватимуть ті ж функції, що і кнопки регулювання швидкості "SPEED +/–", нахилу INCLINE +/– і запуску-зупинки "START/STOP", що розташовані на консолі.
- **7.** У вас є два варіанти, щоб розпочати тренування:

#### **А. ШВИДКИЙ СТАРТ**

Просто натисніть кнопку "START" (ПУСК), щоб розпочати тренування.

#### **В. ВИБІР ПРОГРАМИ**

Виберіть ручну програму натиснувши кнопку "MODE" (РЕЖИМ), або натисніть кнопки "PROG" (ПРОГРАМИ), щоб увійти до вбудованих програм, або натисніть кнопку "USER" (КОРИСТУВАЧ), щоб увійти до користувацьких програм, або натисніть кнопку "BODY FAT" (ЖИРОВА МАСА ТІЛА) щоб увійти до програми моніторингу жирової маси тіла.

#### **РОБОТА ПРИ ШВИДКОМУ ЗАПУСКУ**

**КРОК 1:** Вставте запобіжний ключ, щоб пробудити дисплей; бігова доріжка тоді буде в стані запуску/готовності.

**КРОК 2**: Натисніть кнопку "START", щоб після зворотного відліку розпочався рух полотна. За допомогою кнопок зміну швидкості "SPEED +/-" або швидкого встановлення швидкості "QUICK SPEED" регулюйте бажану швидкість у будь-який момент під час тренування; за допомогою кнопок зміну нахилу "INCLINE +/-" або швидкого встановлення нахилу "QUICK INCLINE" регулюйте бажаний нахил у будь-який момент під час тренування. Кнопки на поручні також дають змогу регулювати швидкість і нахил, тобто кнопки на лівому поручні для регулювання нахилу, а кнопки на правому поручні для регулювання швидкості.

**КРОК 3:** Щоб отримати вимірювання пульсу, просто візьміться обома руками за сенсорні пластини з нержавіючої сталі на поручнях. Дисплею може знадобитися кілька секунд, щоб відобразити фактичний показник. Показник пульсу відображатиметься у вікні "PULSE".

**КРОК 4:** Під час роботи режиму швидкого старту будуть підраховуватись показники "TIME" (ЧАС), "CALORIE" (КАЛОРІЇ) та "DISTANCE" (ВІДСТАНЬ).

### **РОБОТА ПРИ РУЧНОМУ НАЛАШТУВАННІ ПРОГРАМ**

**ПРИМІТКИ: За цієї програми, для одного з показників "DISTANCE", "CALORIE" або "TIME" може бути встановлений зворотний відлік для тренування, інші будуть підраховувати під час тренування у звичайному режимі. Після того, як один зворотний відлік досягне нуля, програма завершиться і рух полотна зупиниться, якщо вам потрібно продовжити, натисніть кнопку "START" (ПУСК), щоб розпочати рух полотна після зворотного відліку. КРОК 1:** Вставте запобіжний ключ, щоб пробудити дисплей; бігова доріжка тоді буде в стані запуску/готовності.

**КРОК 2**: Натисніть кнопку "MODE" (РЕЖИМ), у вікні "TIME" (ЧАС) відобразиться 30:00, натисніть кнопку "SPEED +/-", щоб встановити час зворотного відліку у діапазоні з 5:00 до 99:00 хвилин.

Якщо ви не бажаєте встановлювати параметр "TIME" для відліку, а бажаєте одразу перейти до іншого, знову натисніть "MODE". У вікні "DIST" (ВІДСТАНЬ) відобразиться показник "1.0" і ви зможете встановити параметр для зворотнього відліку відстані від 1,0 км 99,0 км.

Якщо ви не бажаєте встановлювати параметр "DISTANCE" (ВІДСТАНЬ) для його зворотнього відліку, а бажаєте одразу перейти до іншого, натисніть кнопку "MODE" знову. У вікні "CAL." (КАЛОРІЇ) відобразиться показник "50" і ви зможете встановити параметр для зворотнього відліку калорій від 20 Ккал до 990 Ккал.

**КРОК 3**: Після завершення налаштування зворотного відліку для вашого тренування натисніть кнопку "START", рух полотна розпочнеться після зворотного відліку.

**КРОК 4:** Під час виконання програми можна регулювати швидкість і нахил, натискаючи кнопки "SPEED +/-" та "SPEED +/-", або користуйтеся кнопками "QUICK SPEED" та "QUICK INCLINE" Кнопки на поручні також дають змогу регулювати швидкість і нахил, тобто кнопки на лівому поручні для регулювання нахилу, а кнопки на правому поручні для регулювання швидкості.

**КРОК 5:** Натисніть кнопку "STOP", щоб зупинити тренування, або вийміть запобіжний ключ, щоб вимкнути комп'ютер.

#### **РОБОТА З ПОПЕРЕДНЬО ВСТАНОВЛЕНИМИ ПРОГРАМАМИ**

#### **ПРИМІТКИ:**

**Всі попередньо встановлені програми складаються з 16 сегментів, заснованих на часі; швидкість і нахил задаються для кожного сегмента. Час проходження 16 сегментів у кожній програмі буде автоматично розподілено відповідно до часу, який ви встановили для свого тренування. Є 64 попередньо встановлені програми для 8 різних цілей тренування і 8 різних рівнів інтенсивності для кожної цілі тренування.**

**КРОК 1:** Вставте запобіжний ключ, щоб пробудити дисплей; бігова доріжка тоді буде в стані запуску/готовності.

**Крок 2:** Натисніть кнопку програми, щоб прокрутити 8 цілей тренування, мета тренування буде обрана, як тільки ви натиснете кнопку "PROGRAM" (ПРОГРАМА). Після вибору цілі тренування натисніть кнопку "MODE" (РЕЖИМ), щоб вибрати інтенсивність від L1 до L8. Після вибору інтенсивності натисніть кнопки налаштування швидкості "SPEED +/ -", щоб змінити час її завершення. Попередньо встановлений час завершення кожної програми 30:00 хвилин, але його можна встановити від 8:00 до 99:00 хвилин.

**КРОК 3:** Після встановлення параметру часу завершення, натисніть кнопку "START", щоб прийняти зміни та розпочати тренування.

**КРОК 4:** Під час виконання програми ви можете змінювати значення швидкості (SPEED) або нахилу (INCLINE) натискаючи кнопки "SPEED +/-" або "INCLINE +/-", або використавши кнопки "QUICK SPEED" та "QUICK INCLINE", для швидкого задання потрібного параметру. Кнопки на поручні також дають змогу регулювати швидкість і нахил, тобто кнопки на лівому поручні для регулювання нахилу, а кнопки на правому поручні для регулювання швидкості.

Проте швидкість (SPEED) та нахил (INCLINE), які ви налаштуєте, будуть ефективними на поточному сегменті. Після завершення сегмента, параметри швидкості та нахилу оброблятимуться з попередньо заданими значеннями.

**КРОК 5:** Натисніть кнопку "STOP", щоб зупинити тренування, або вийміть запобіжний ключ, щоб вимкнути комп'ютер.

#### **КОРИСТУВАЦЬКА ПРОГРАМА**

**Ця програма призначена для редагування налаштувань особистої програми користувача; швидкість і нахил кожного сегмента можна редагувати відповідно до бажаних значень. У цій програмі є 18 сегментів, які користувач може редагувати для налаштування програми тренувань.**

**Як тільки програма буде налаштована, вона буде збережена на комп'ютері, продовжить виконання комп'ютером програми можна натиснувши кнопку "START/STOP". Всього можна редагувати налаштування 3-Х користувацьких програм.**

**Якщо ви хочете повторно відредагувати налаштування програми, просто виконайте дії, описані нижче.**

**КРОК 1:** Вставте запобіжний ключ, щоб пробудити дисплей; бігова доріжка тоді буде в стані запуску/готовності. натисніть кнопку "USER", у вікні відображення швидкості з'явиться U-1, у вікні "TIME" – 30:00, натисніть "SPEED+/-", щоб встановити час дії програми.

**КРОК 2:** Натисніть кнопку "MODE" (РЕЖИМ), у вікні "SPEED/INCLINE" (ШВИДКІСТЬ/НАХИЛ) відобразиться "1", що означає вибраний сегмент 1, натисніть "INCLINE+/-", щоб встановити нахил, і натисніть "SPEED+/-", щоб встановити швидкість для цього сегменту. Після завершення налаштування сегмента 1 натисніть кнопку "MODE", щоб встановити параметри для сегментів 2-18.

**КРОК 3:** Після завершення налаштування всіх 18 сегментів програма буде збережена, а потім натисніть кнопку "START", щоб завантажити цю програму.

#### **ВИКОРИСТАННЯ ФУНКЦІЇ "PULSE" (ПУЛЬС)**

Вікно "PULSE" на комп'ютері працює разом з датчиками вимірювання пульсу на обох поручнях. Коли будете готові виміряти свій пульс:

1. Щільно притулить обидві руки до датчиків пульсу. Для найбільш точного зчитування важливо використовувати обидві руки.

2. Приблизна частота серцевих скорочень відобразиться у вікні "PULSE" приблизно через 5 секунд після того, як ви будете утримувати датчики пульсу.

3. Така оцінка не є точною, і людям із захворюваннями та/або особливою потребою в точному моніторингу серцевого ритму не слід покладатися на отримані дані.

### **ВИКОРИСТАННЯ ФУНКЦІЇ "AUDIO" (АУДІО)**

Як показано на малюнку, під'єднайте один кінець кабелю до аудіо-роз'єму на комп'ютері, а потім під'єднайте інший кінець аудіокабелю до MP3-плеєра. Динаміки на комп'ютері будуть відтворювати музику з MP3-плеєра. Гучність динаміка може регулюватися тільки за допомогою MP3-плеєра.

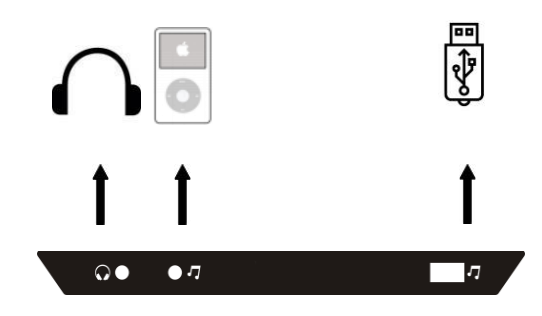

### **ВБУДОВАНИЙ MP3-ПЛЕЄР**

Комп'ютер має вбудовану функцію MP3-плеєра, ним можна керувати за допомогою наступної інструкції:

Увімкніть живлення бігової доріжки, вставте запобіжний ключ, щоб пробудити дисплей, а потім підключіть USB-флешку, тоді вбудований MP3-плеєр буде відтворювати музичний файл з флешки.

### **ПІДКЛЮЧЕННЯ ДО СМАРТФОНУ**

Якщо бігова доріжка має функцію Bluetooth, то її можна підключити до смартфону, виконавши наступні кроки:

**КРОК 1:** Увімкніть функцію Bluetooth на смартфоні, знайдіть пристрій і натисніть погодження з'єднати пристрої, коли з'явиться напис "RUN MUSIC" (ЗАПУСТИТИ МУЗИКУ).

**КРОК 2:** Після з'єднання звуки зі смартфону будуть відтворюватися за допомогою динаміка на комп'ютері.

### **ШКАЛА ЖИРОВОЇ МАСИ ТІЛА (BODY FAT)**

**Ця функція призначена для оцінки маси жиру у вашому організмі відповідно до основної інформації про стан вашого тіла.**

**Така оцінка не є точною, тобто людям із захворюваннями та/або особливою потребою в точному моніторингу жирової маси не слід покладатися на отримані дані.**

**Спочатку натисніть кнопку "BODY FAT", щоб перейти функції визначення індексу маси тіла "FAT", у вікні відобразиться "FAT". Натисніть "MODE" (РЕЖИМ), щоб увійти (F1 SEX (СТАТЬ), F2 AGE (ВІК), F3 HEIGHT (ЗРІСТ), F4 WEIGHT (ВАГА)). Використовуйте кнопки налаштування швидкості "SPEED+", "SPEED-" задля вибору й встановлення відповідного значення. Після налаштування комп'ютер відобразить "F5" і виміряє пульс на руці, у вікні відобразиться індекс маси вашого тіла.**

**Індекс маси тіла (ІМТ) призначений для перевірки взаємозв'язку між зростом і вагою, а не є шкалою оцінки тіла. Показник ІМТ використовується для оцінки потреби у корекції ваги будь-якого чоловіка чи жінки разом з іншими показниками вашого тіла. Ідеальний показник ІМТ повинен бути в межах 20-25, якщо менше 19, це означає, що ви занадто худі. Якщо від 25 до 29, це означає надлишкову вагу, якщо більше 30 - ожиріння. (Дані наведені лише для довідки і не можуть бути використані як медичні рекомендації).**

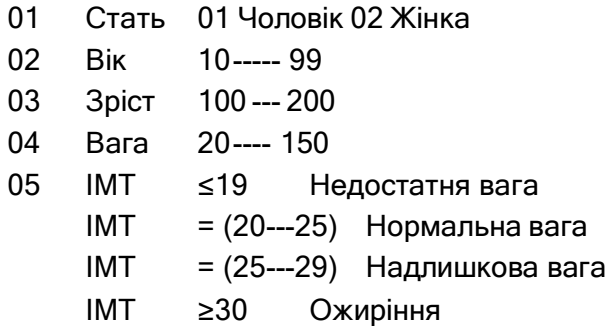

## **ТАБЛИЦЯ ПОПЕРЕДНЬО ВСТАНОВЛЕНИХ ПРОГРАМ**

## **Р1. СКИДАННЯ ВАГИ (WEIGHT LOST)**

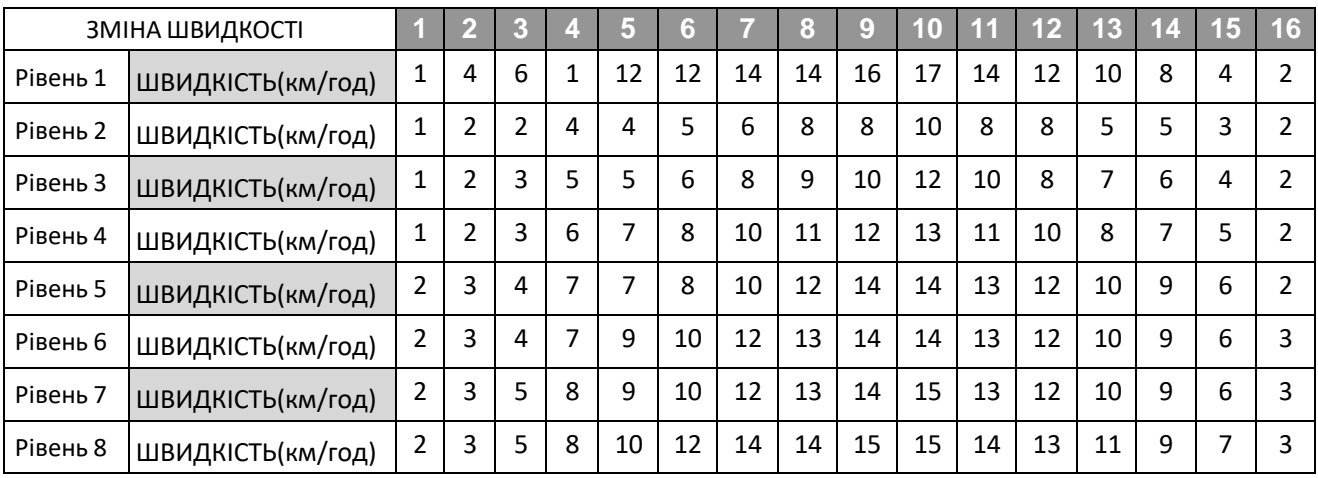

## **Р2. КАРДІОТРЕНУВАННЯ (CARDIO TRAIN)**

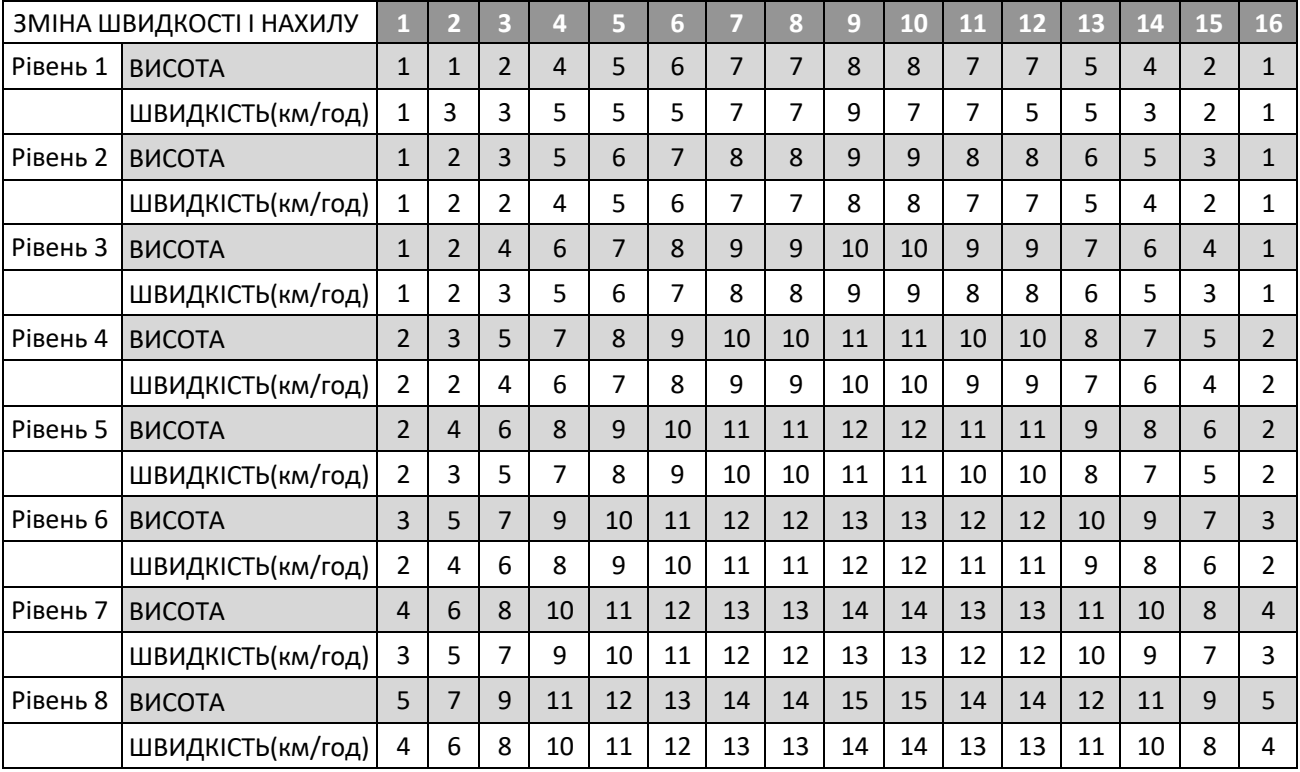

## **Р3. СПАЛЮВАННЯ НАДЛИШКІВ ЖИРУ (FAT BURN)**

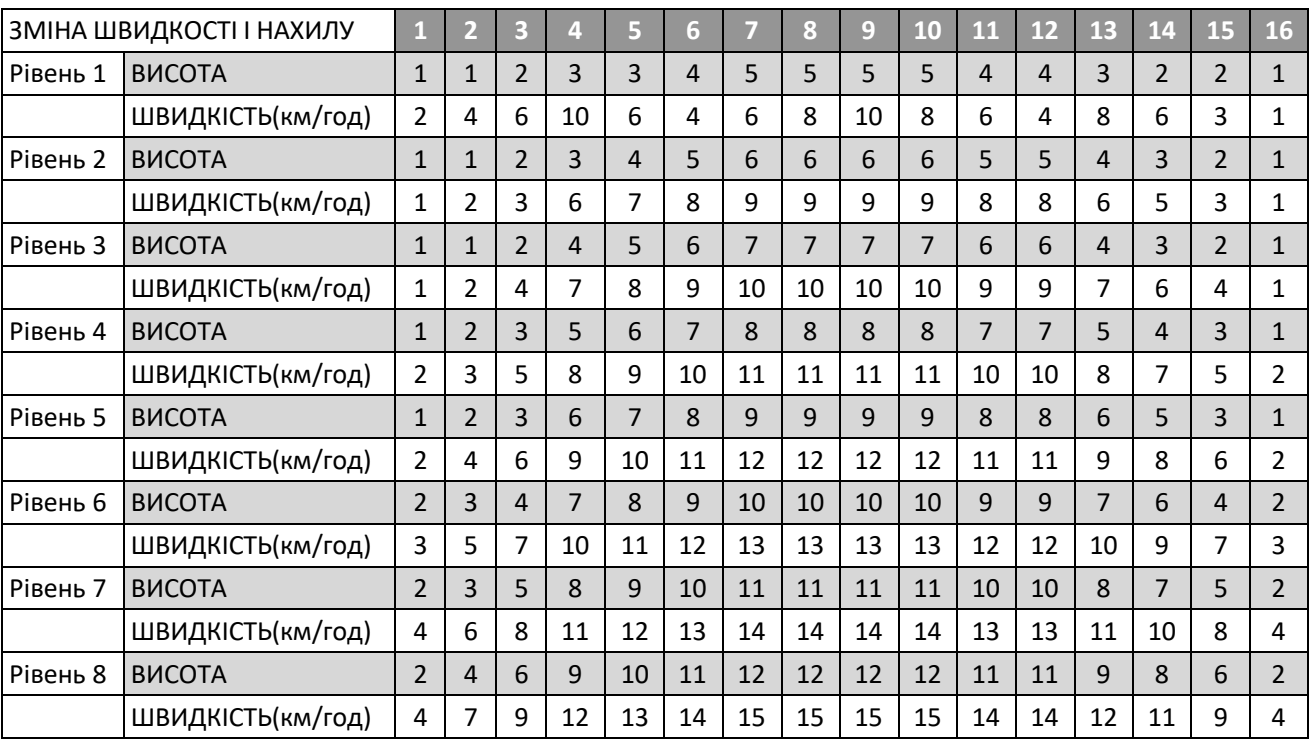

## **Р4. СИЛОВА ХОДЬБА (POWER WALK)**

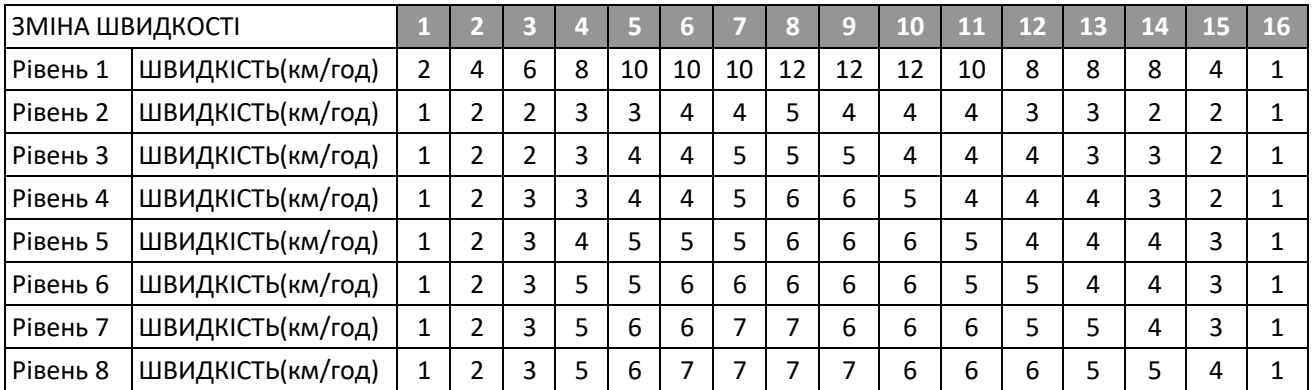

## **Р5. ІНТЕРВАЛЬНА ХОДЬБА (INTERVAL)**

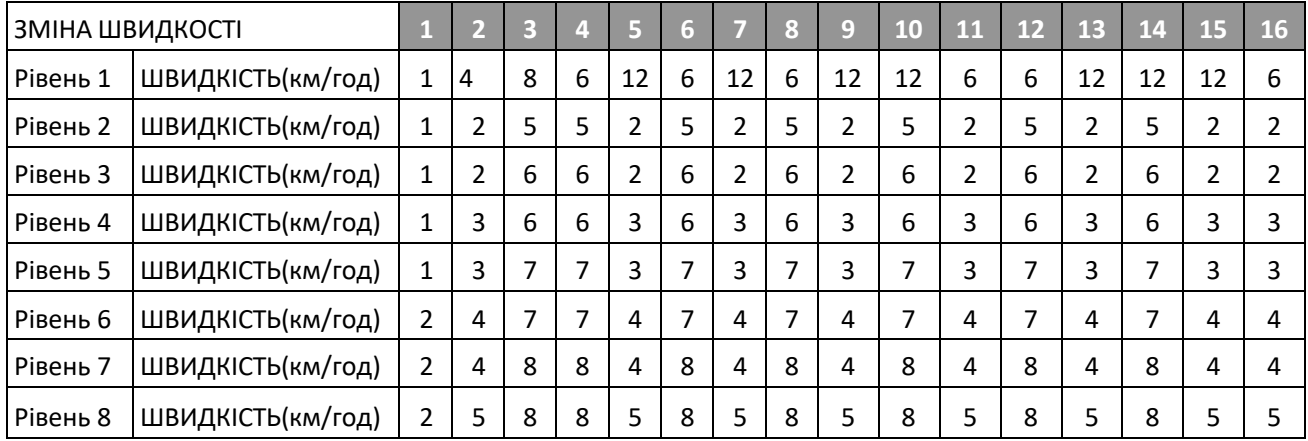

## **Р6. ПАГОРБИ (ROLLING)**

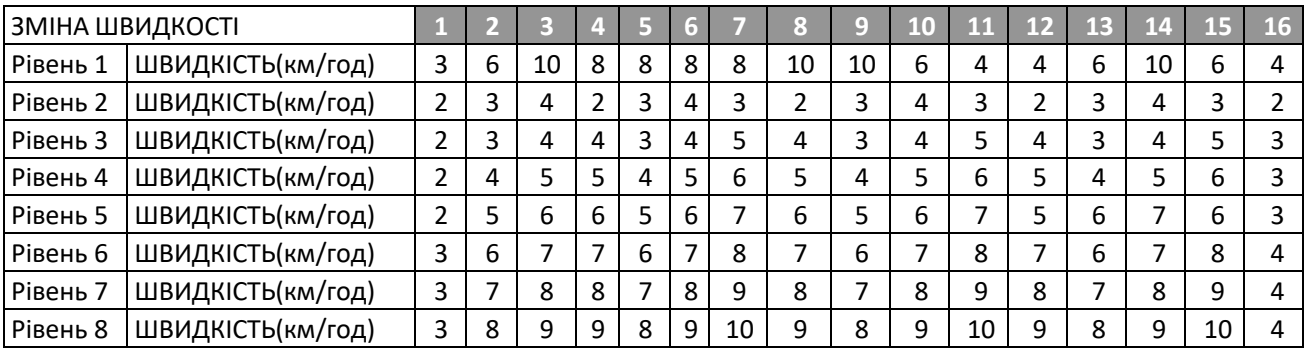

## **Р7. СХОДЖЕННЯ НА ГОРУ (MOUNTAIN CLIMB)**

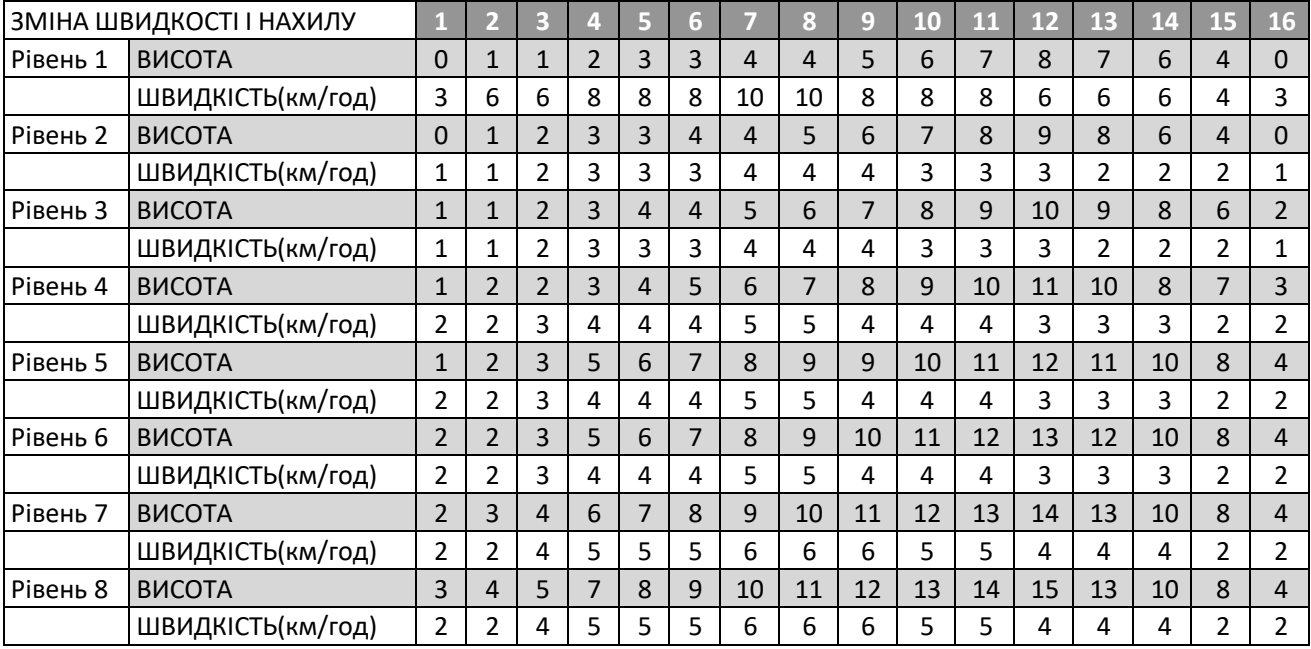

## **Р8. БІГ ПО ПАГОРБАМ (HILL RUN)**

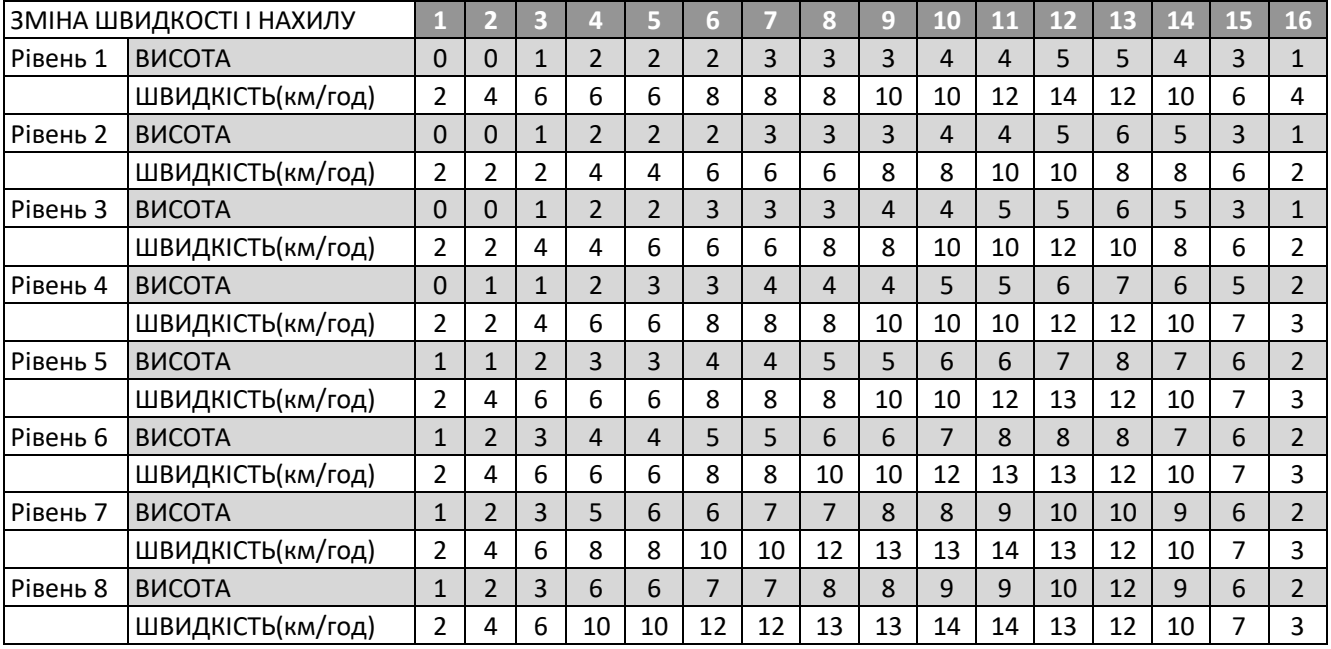

### **ПРОПОНОВАНА РОЗМИНКА**

Успішна програма вправ складається з розминки, аеробних вправ і заминка. Виконуйте всю програму принаймні два, а краще три рази на тиждень, відпочиваючи протягом дня між тренуваннями. Через кілька місяців ви можете збільшити кількість тренувань до чотирьох або п'яти разів на тиждень.

Розігрів є важливою частиною вашого тренування і його треба виконувати на початку кожної сесії. Він готує ваше тіло до більш напружених вправ, розігріваючи і розтягуючи м'язи, збільшуючи кровообіг і частоту пульсу, а також доставляючи до м'язів більше кисню. Наприкінці тренування повторіть ці вправи, щоб зменшити біль в м'язах. Ми пропонуємо наступні вправи для використання в якості розминки та заминки:

### 1. Розтягування внутрішньої частини стегна

Сядьте так, щоб підошви ніг були складені разом, а коліна спрямовані назовні. Підтягніть ноги якомога ближче до паху. Обережно притисніть коліна до підлоги. Затримайтесь, рахуючи до 15.

### 2. Розтягування підколінного сухожилля

Сядьте, витягнувши прав у ногу. Підошву лівої ноги притисніть до правої внутрішньої частини стегна.

Потягніться до пальців ноги якнайдалі.

Затримайтесь, рахуючи до 15. Розслабтеся, а потім повторіть вправу з витягнутою лівою ногою.

### 3. Оберти головою

Поверніть голову вправо на рахунок "один", відчуваючи, як розтягується ліва сторона шиї.

Потім поверніть голову назад на рахунок "два", витягнувши підборіддя до стелі і відкривши рот. Поверніть голову вліво на рахунок "три" і, нарешті, опустіть голову до грудей на рахунок "чотири".

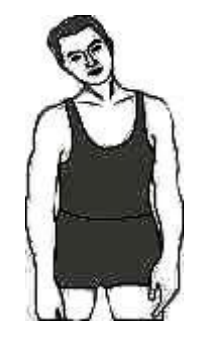

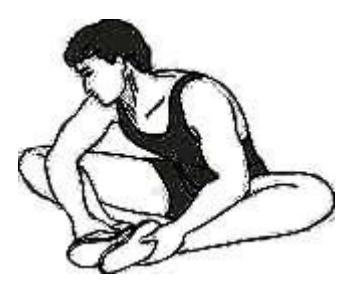

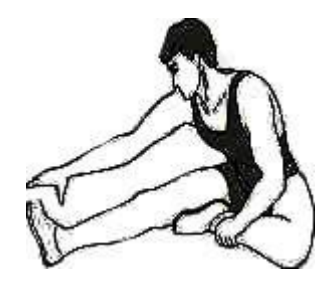

### <span id="page-17-0"></span>**ПРОПОНОВАНА РОЗМИНКА**

### 4. Піднімання плечей

Підніміть праве плече до вуха на рахунок "один". Потім підніміть ліве плече вгору на рахунок "два", одночасно опускаючи праве плече.

### 5. Торкання кінчиків пальців ніг

Повільно нахиляйтеся вперед, розслабляючи спину і плечі, коли ви тягнетеся до пальців ніг.

Нахиліться якомога нижче і затримайтесь у такому положенні, рахуючи до 15.

### 6. Розтягування ахіллесових м'язів

Упріться в стіну, поставивши ліву ногу перед правою, а руки вперед. Праву ногу тримайте прямо, а ліву на підлозі; потім зігніть ліву ногу і нахиліться вперед, рухаючись стегнами до стіни. Затримайтеся, а потім повторіть з іншого боку, рахуючи до 15.

### 7. Бокове розтягування

Розведіть руки в сторону і продовжуйте піднімати їх, поки вони не опиняться над головою. Витягніть праву руку якнайдалі вгору назустріч лівій.

Тримайтеся в цьому положенні пару секунд. Відчуйте, як розтягується ваш правий бік. Повторіть цю вправу лівою рукою.

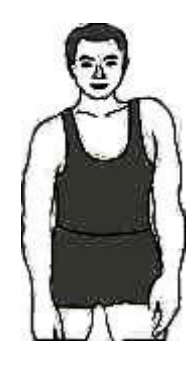

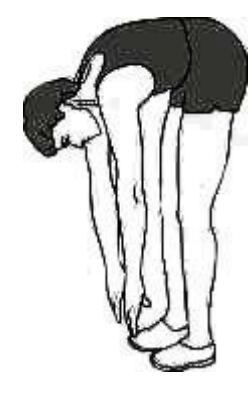

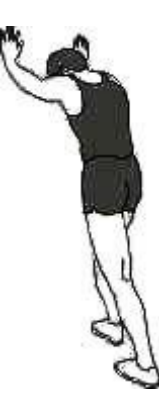

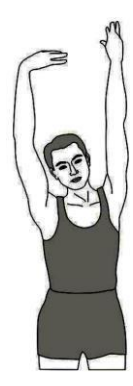

<span id="page-18-0"></span>УВАГА! Перш ніж виконувати будь яке технічне обслуговування бігової доріжки, завжди від'єднуйте шнур живлення від пристрою захисту від перенапруги.

ЧИЩЕННЯ: Регулярне чищення бігової доріжки продовжить термін її служби.

УВАГА! Щоб уникнути ураження електричним струмом переконайтеся, що живлення бігової доріжки вимкнено і пристрій від'єднано від електричної мережі, перш ніж приступати до будь-якої очищення або технічного обслуговування.

ПІСЛЯ КОЖНОГО ТРЕНУВАННЯ: Протріть консоль та інші поверхні бігової доріжки чистою м'якою тканиною, змоченою водою, щоб видалити надлишок поту.

### НЕ ВИКОРИСТОВУЙТЕ НІЯКИХ ХІМІЧНИХ ЗАСОБІВ.

ЩОТИЖНЕВО: Для зручності чищення рекомендується використовувати килимок для бігової доріжки. Бруд з вашої взуття контактує з полотном і в кінцевому підсумку опиняється під біговою доріжкою. Пилососьте під біговою доріжкою раз на тиждень.

ЗМАЩУВАННЯ БІГОВОЇ ДОРІЖКИ: Бігове полотно було попередньо змазано на заводі. Однак рекомендується періодично перевіряти бігову дошку на предмет змащування, щоб забезпечити оптимальну продуктивність бігової доріжки. Кожні 10 днів або 10 годин роботи піднімайте з боків сторони бігового полотна і обмацуйте верхню поверхню бігової дошки якомога глибше, наскільки зможете дотягнутися. Якщо ви відчуваєте ознаки силікону, додаткове мастило не потрібно. Якщо воно здається сухим на дотик, потрібно його змащувати. Тип силікону уточніть у свого продавця або зателефонуйте в службу технічної підтримки.

### ДЛЯ НАНЕСЕННЯ МАСТИЛА НА БІГОВУ ДОШКУ

1) Розташуйте бігове полотно так, щоб шов знаходився зверху і в центрі бігової дошки.

2) Вставте розпилювальну насадку в розпилювальну головку пляшки з мастилом.

3) Під час підйому бічної смуги бігового полотна розміщуйте розпилювальну насадку між біговим полотном і дошкою приблизно на 10 см від передньої частини бігової доріжки. Нанесіть силіконовий спрей на саму бігову дошку, рухаючись у напрямку від передньої частини бігової доріжки до задньої частини. Повторіть це з іншого боку полотна. Розпилюйте приблизно по 4 секунди для кожної зі сторін.

4) Дайте силікону "всмоктатися" протягом однієї хвилини, перш ніж використовувати бігову доріжку.

**УВАГА:** Не змащуйте бігову дошку надмірно. Надлишки мастила слід витерти чистим рушником.

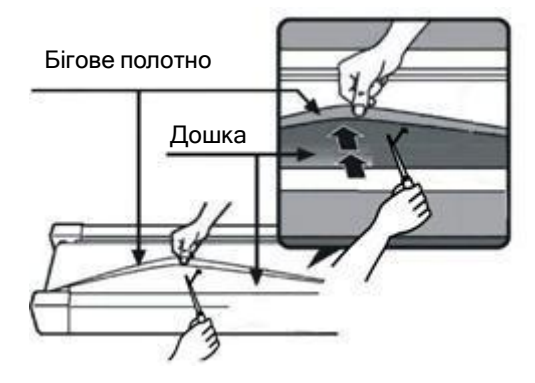

### **ОБСЛУГОВУВАННЯ**

### **Регулювання натягу бігового полотна**

Бігова доріжка перед виходом з заводу була налаштована і пройшла контроль якості. Якщо спостерігається зміщення полотна, можливими причинами можуть бути:

A. Основна рама виробу встановлена не стабільно

B. Під час тренування користувач бігає не по центру бігового полотна.

C. Дві ноги користувача під час бігу мають різний ступінь натиску на полотно.

У різі зміщення полотна, яке не може бути виправлено автоматично, спробуйте закріпити полотно наступними способами, як показано на малюнку

Якщо полотно має тенденцію зміщуватися вправо, слід повернути розташований праворуч гвинт регулювання полотна за годинниковою стрілкою. Ми рекомендуємо кожен раз повертати на 1/4 оберту і перевіряти, як воно працює. Якщо полотно продовжує зміщуватися вправо, слід повернути розташований ліворуч гвинт регулювання полотна на 1/4 оберту проти годинникової стрілки, як показано на малюнку А.

Якщо полотно має тенденцію зміщуватися вліво, слід повернути розташований ліворуч гвинт регулювання полотна за годинниковою стрілкою на 1/4 оберту. Якщо полотно продовжує зміщуватися вліво, слід повернути розташований праворуч гвинт регулювання полотна на 1/4 оберту проти годинникової стрілки, як показано на малюнку B.

Після тривалого використання полотно може злегка розтягуватися, а під час бігу на ньому може з'явитися прослизання та нерівність його ходу. При появі цих явищ слід закріпити гвинти з обох сторін на 1/4 оберту. Якщо полотно занадто туго натягнуте, просто послабте гвинти з обох сторін на 1/4 оберту, як показано на малюнку C.

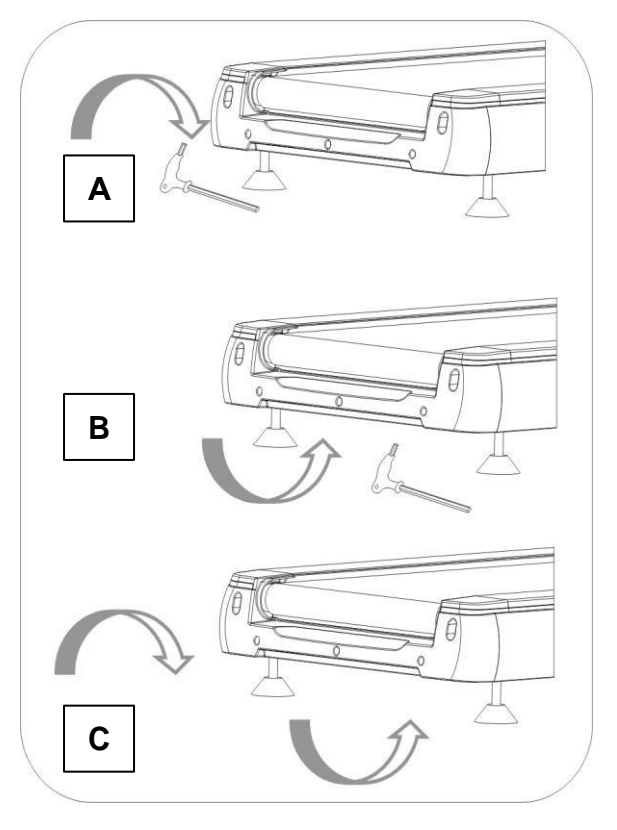

### **СХЕМА ВИРОБУ У РОЗІБРАНОМУ ВИГЛЯДІ**

<span id="page-20-0"></span>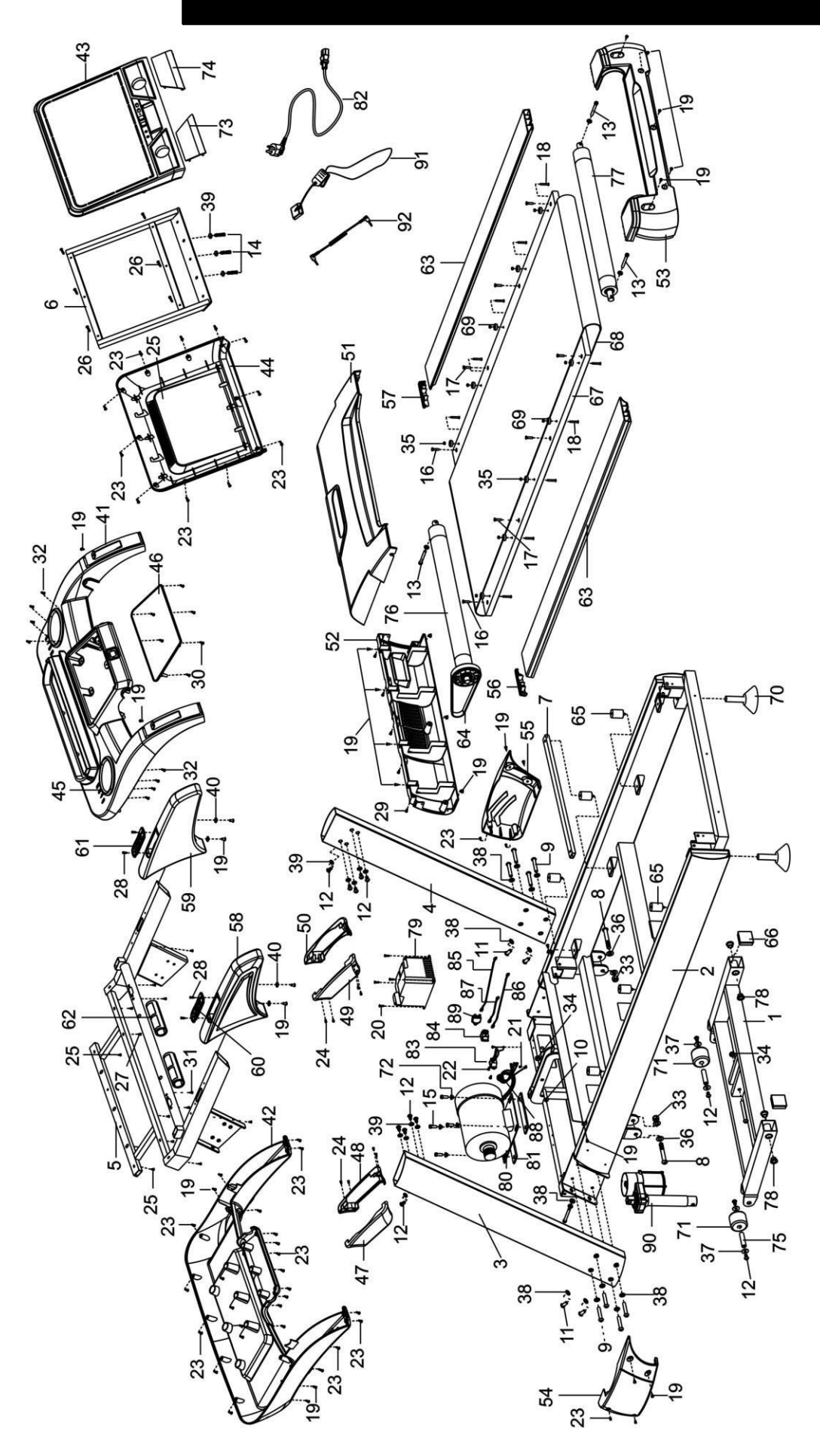

## **СПИСОК ДЕТАЛЕЙ**

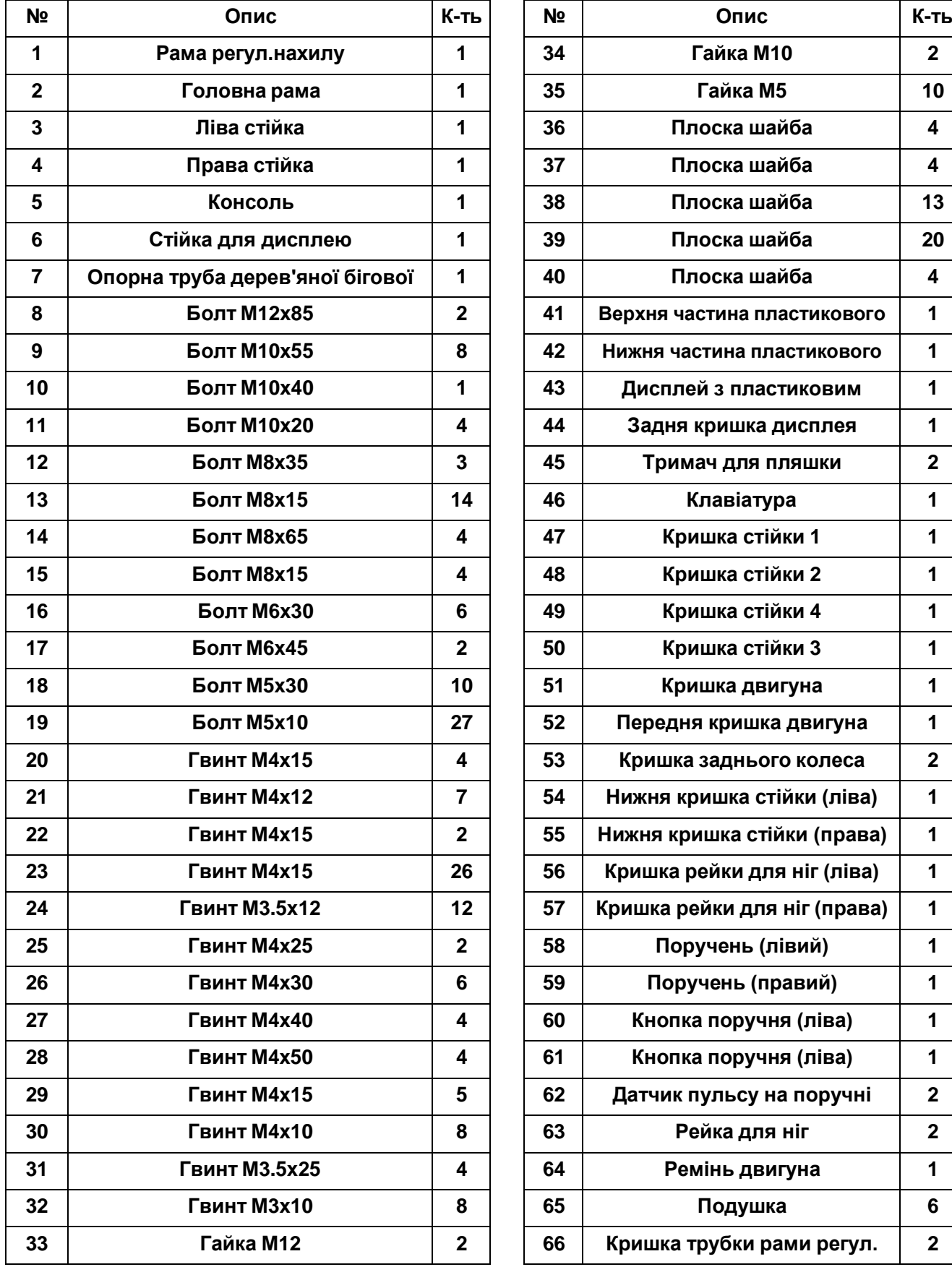

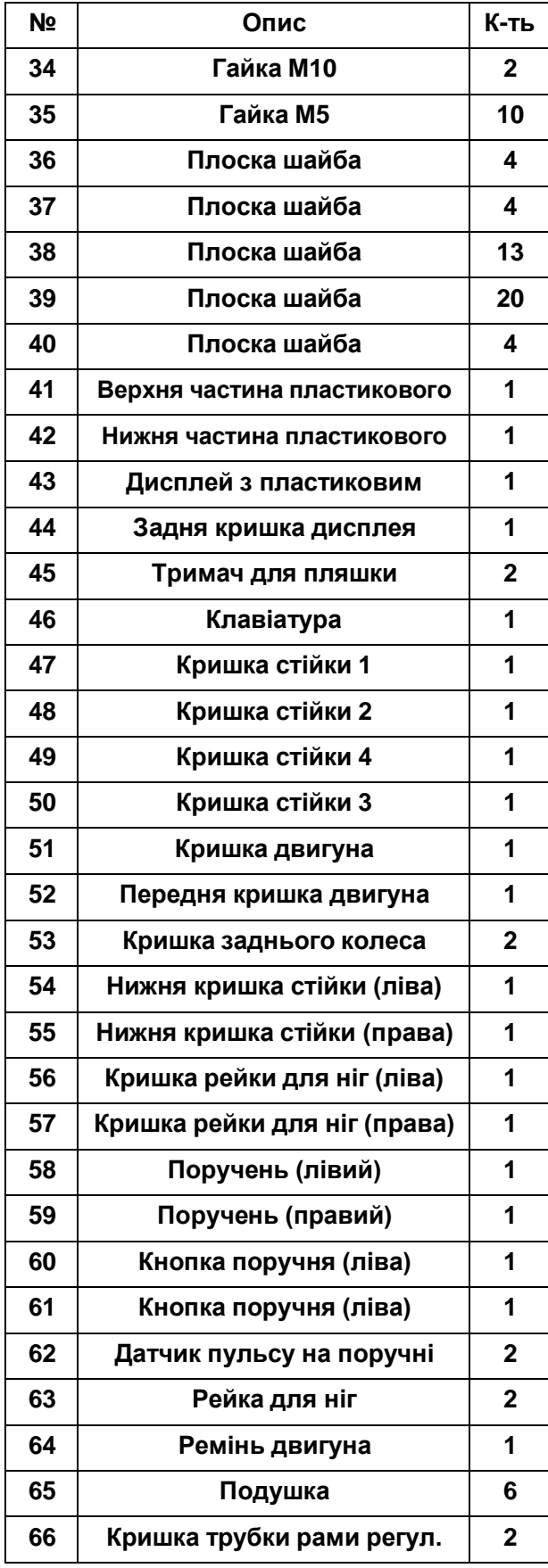

### **СПИСОК ЗАПЧАСТИН**

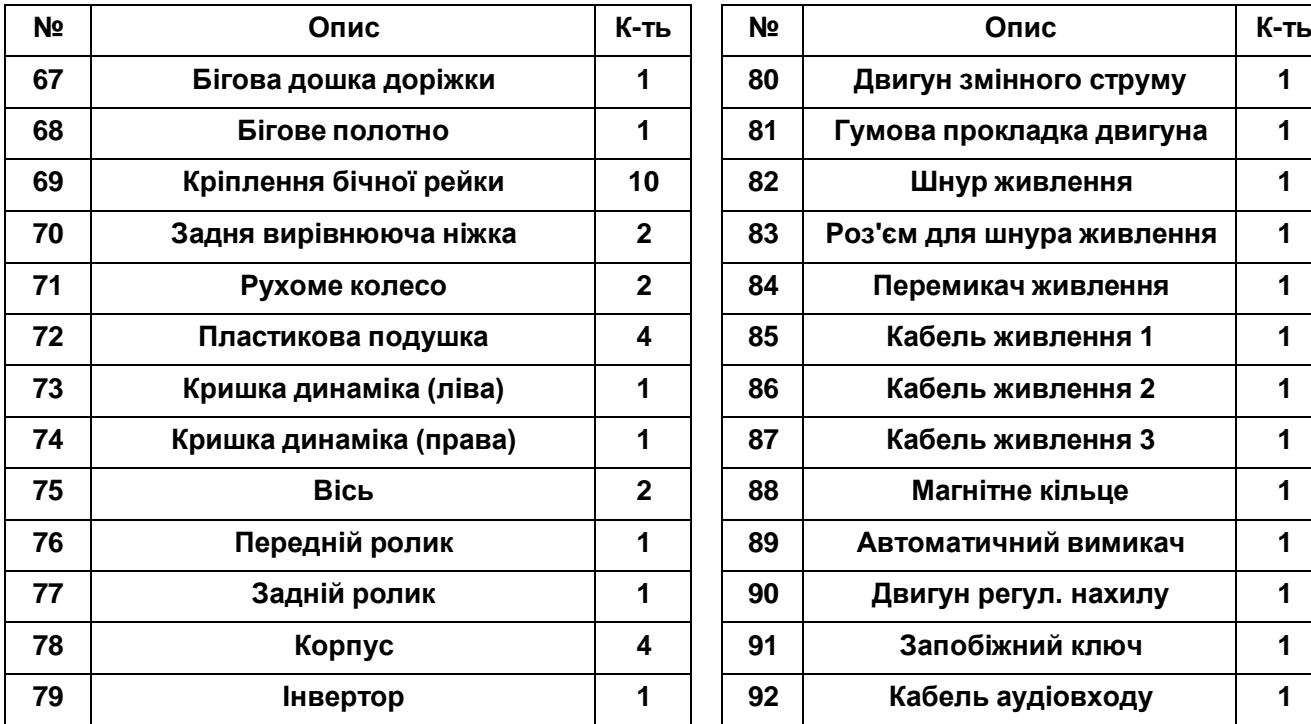

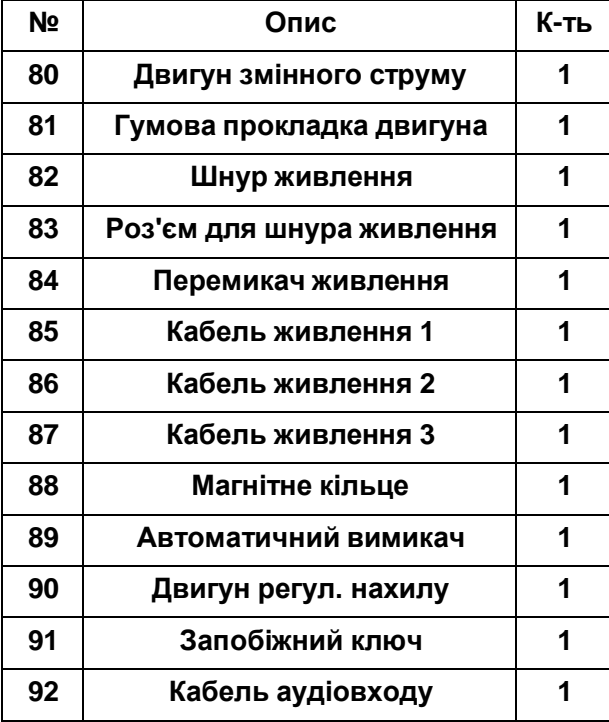

## **ВИЯВЛЕННЯ ТА УСУНЕННЯ НЕСПРАВНОСТЕЙ**

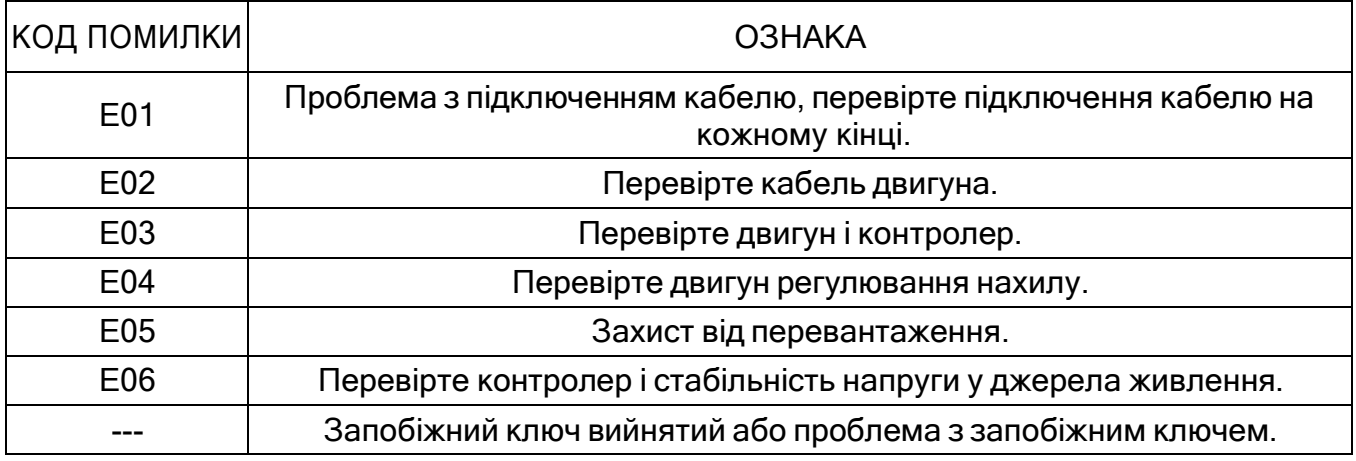

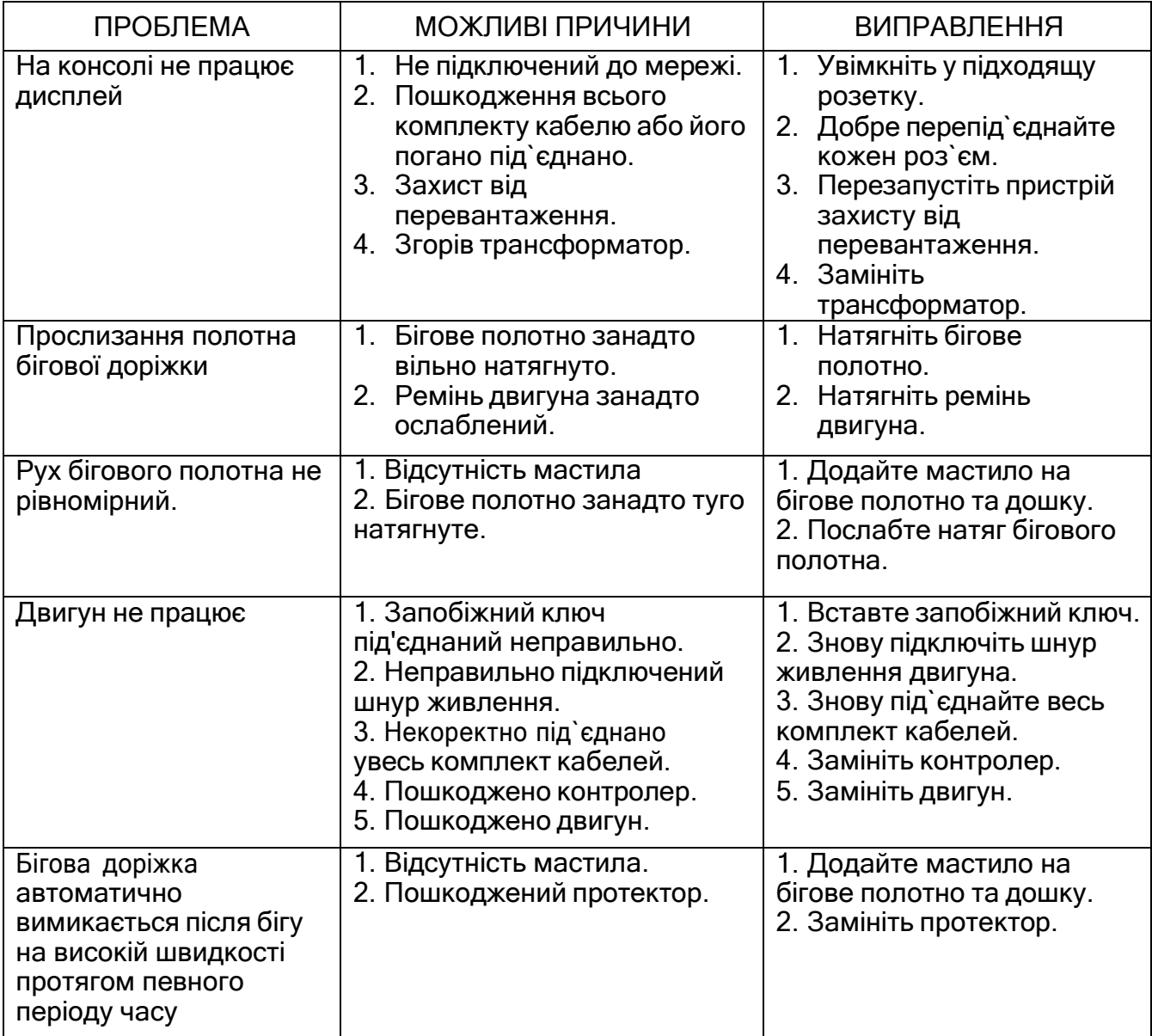